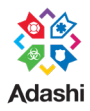

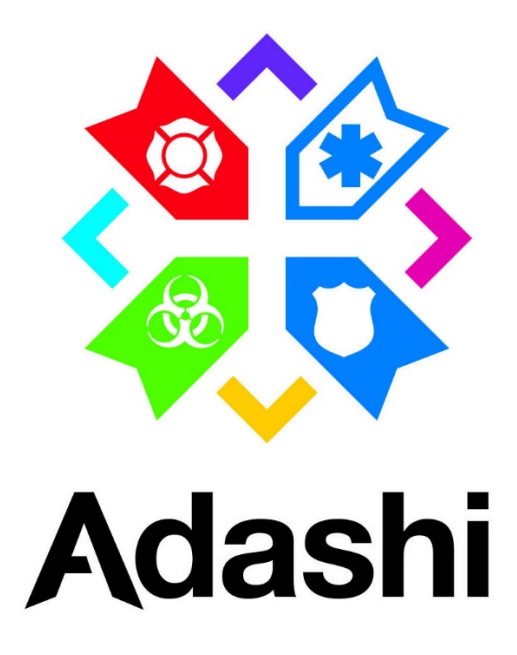

# **Adashi FirstResponder MDT**

### **Version 5.0**

## **Release Notes**

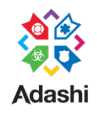

## **Table of Contents**

### Contents

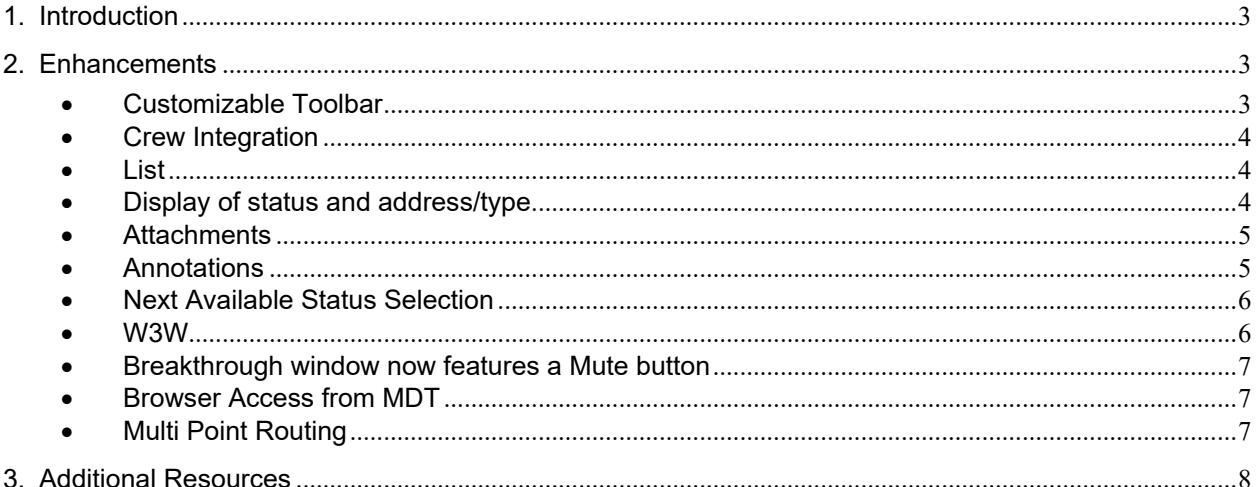

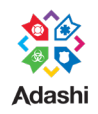

### **Adashi MDT 5.0 Release Notes**

#### <span id="page-2-0"></span>**1. INTRODUCTION**

The document communicates the major new features and changes in this release of Adashi MDT.

Additional documentation and videos will be available to ensure all customers are appropriately introduced to the new features.

#### <span id="page-2-1"></span>**2. ENHANCEMENTS**

<span id="page-2-2"></span>• **CUSTOMIZABLE TOOLBAR**- This feature allows the administrator to change the labels, set the order of the buttons and hide unnecessary buttons on the bottom toolbar.

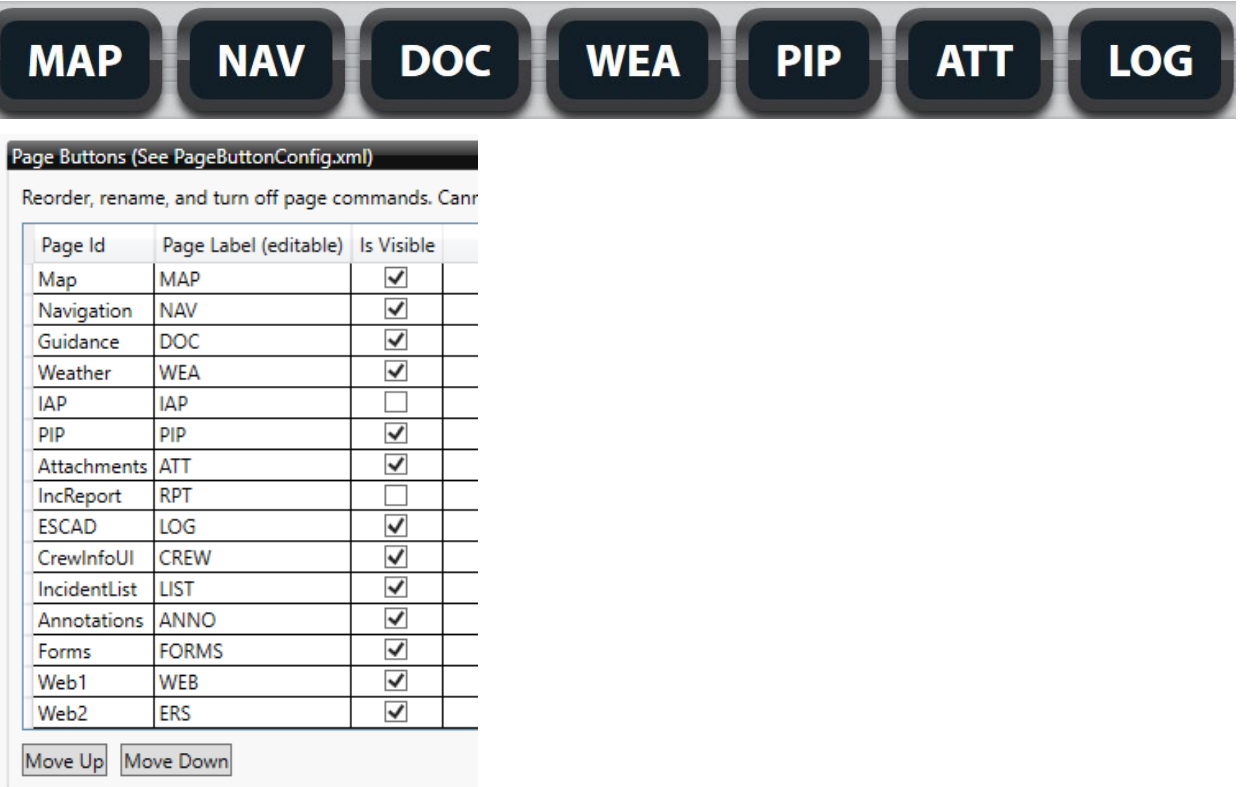

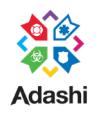

#### **ADASHI Release Notes**

<span id="page-3-0"></span>• **CREW INTEGRATION** - This feature allows the user to enter the crew on the truck. For Adashi Rollcall users the crew is automatically updated from the current roster. This feature also allows the MDT user to electronically send the current crew roster to Adashi C&C for resource tracking and accountability.

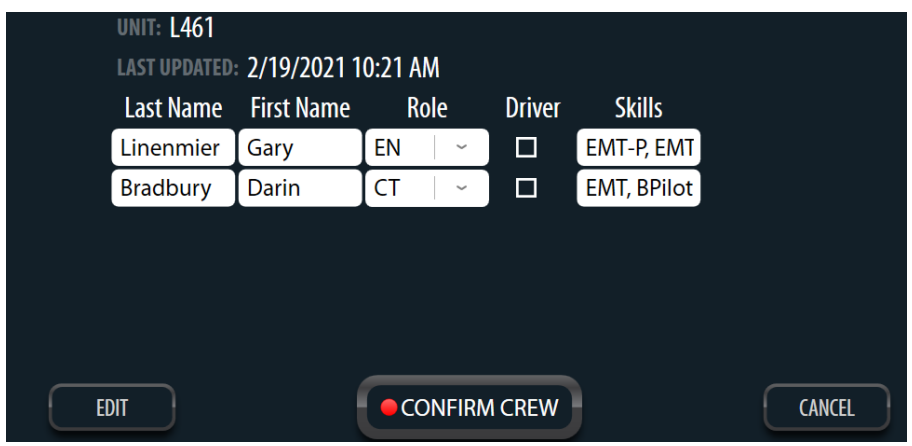

<span id="page-3-1"></span>• **LIST** – This feature allows the user to view active calls and preview location and dispatch notes for additional situational awareness. The user can toggle between list and map views using the List/Map button at the top.

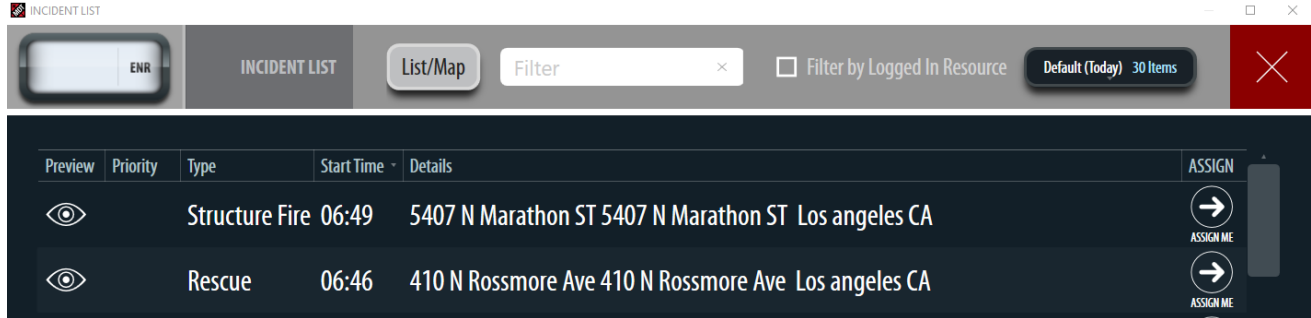

<span id="page-3-2"></span>• **DISPLAY OF STATUS AND ADDRESS/TYPE** – With a Supported CAD integration, the user can always see their current Status, Incident Address and ETA, updates from dispatch details on all screens. This allows the user to view critical information and update status from any screen.

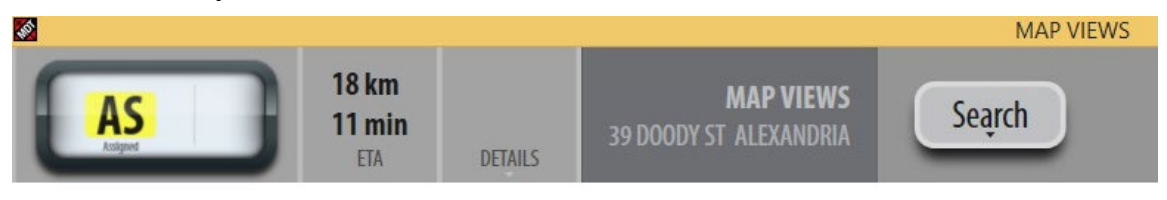

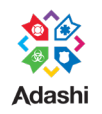

<span id="page-4-0"></span>• **ATTACHMENTS** – This feature allows the user to take pictures using the device camera as well as add and view document attachments related to an incident. It is accessed by clicking the ATT button on the main bottom toolbar. All other MDT and C&C users on the same incidents can view the attachments.

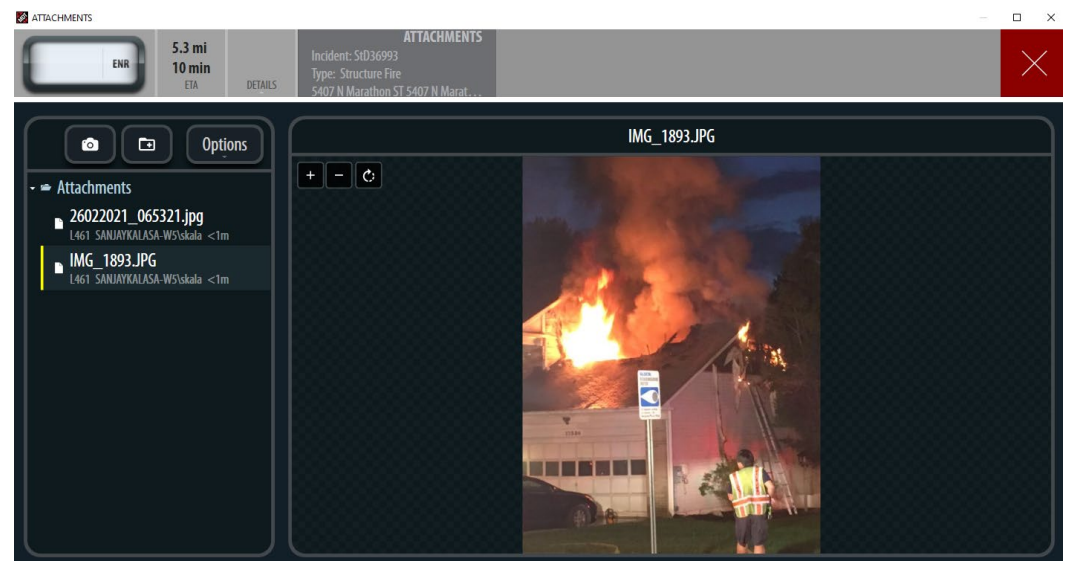

<span id="page-4-1"></span>• **ANNOTATIONS** – This feature allows the user to view Annotations related to an incident that were added by an Adashi C&C user on the same incident. (Requires C&C)

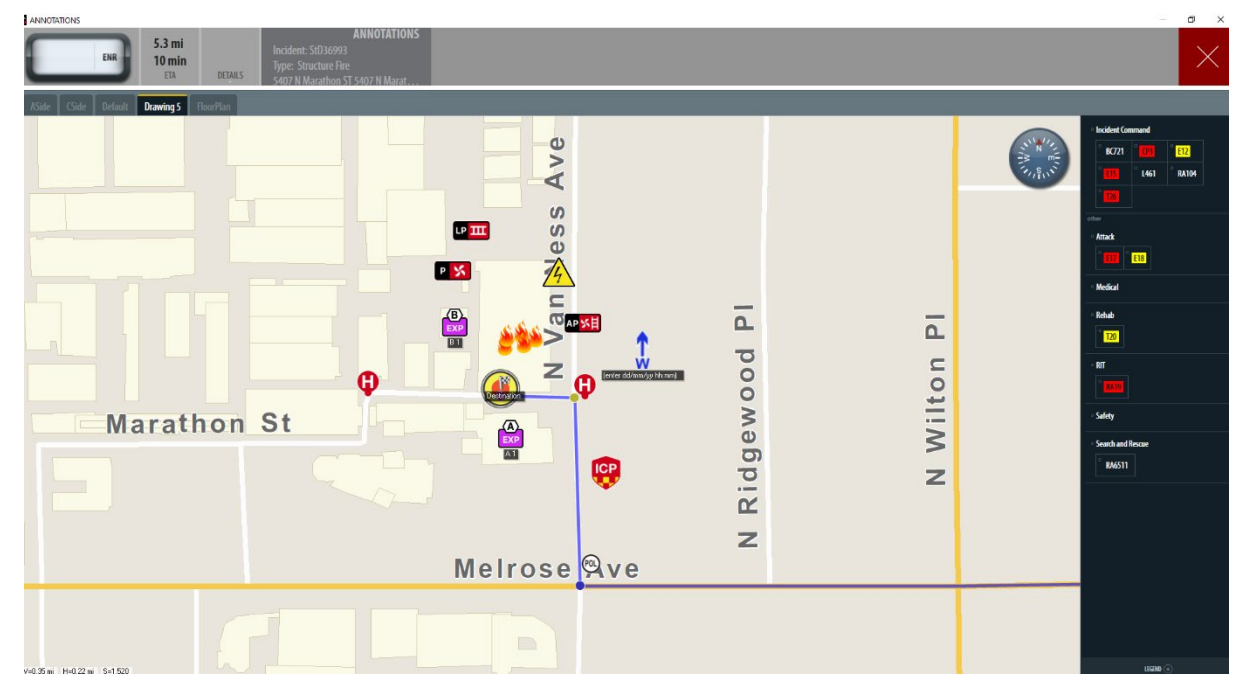

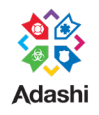

<span id="page-5-0"></span>• **NEXT AVAILABLE STATUS SELECTION** – If enabled the user can view and set status in Status box in the upper left corner of the main screen. The current status is highlighted yellow and MDT now supports displaying the next available status. The status shown is based on the order of statuses listed in Options > Status.

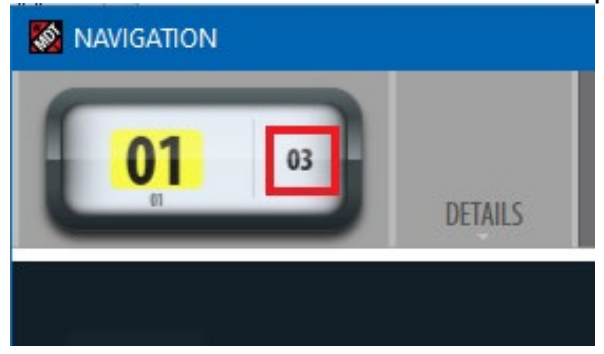

<span id="page-5-1"></span>• **W3W** – MDT includes an integration with W3W and the user can find location by using common English words. <https://what3words.com/about-us/> On the Map and Nav screens, additional search items are available by pressing the More button. This screen will display more detailed information about a specific location, such as the Incident or a searched-for location.

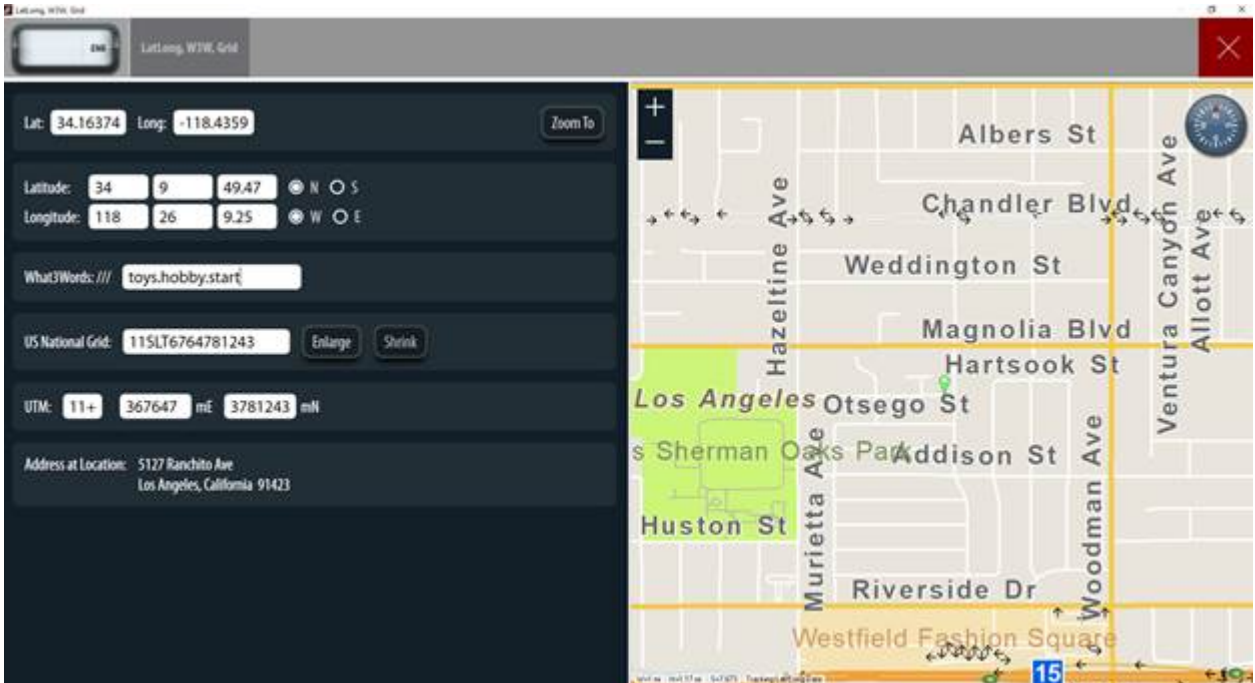

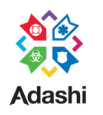

<span id="page-6-0"></span>• **BREAKTHROUGH WINDOW NOW FEATURES A MUTE BUTTON** which stops the alarm sound being played.

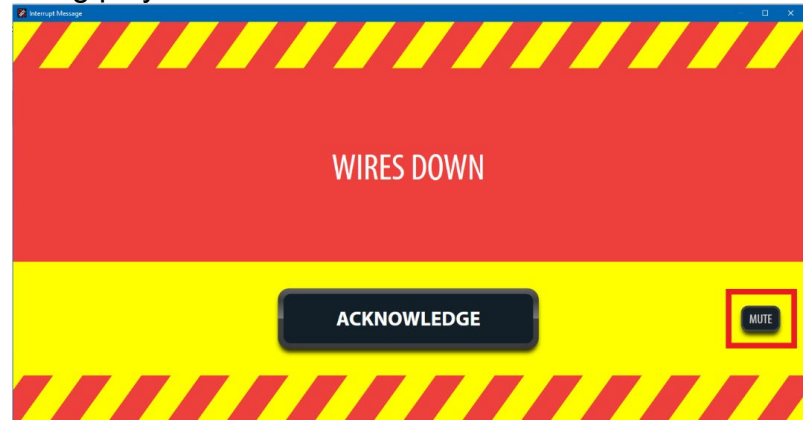

<span id="page-6-1"></span>• **BROWSER ACCESS FROM MDT**- Customizable "Web" buttons on the main toolbar can open user-defined web URLs or local documents.

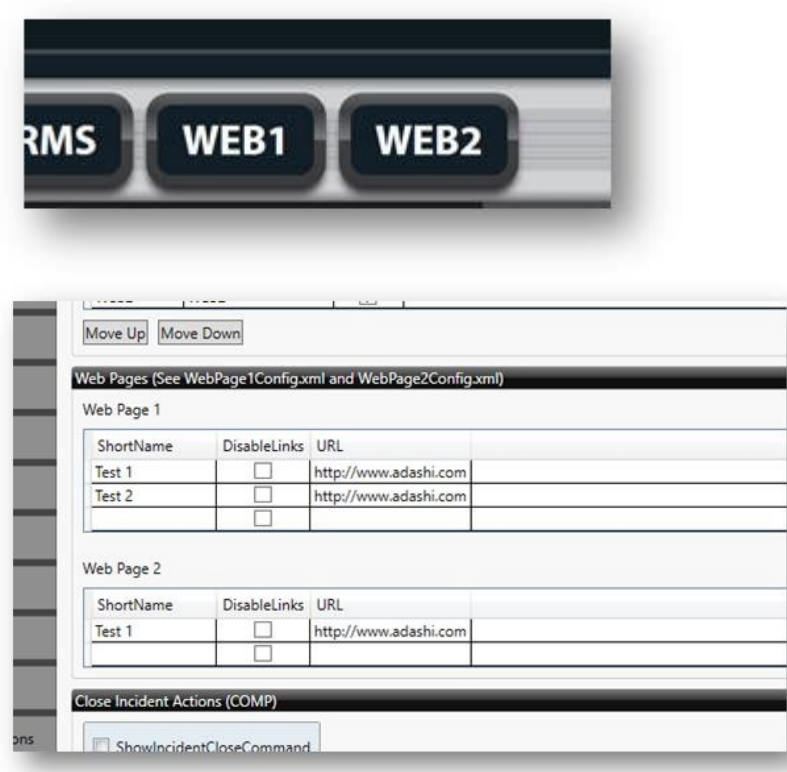

<span id="page-6-2"></span>• **MULTI POINT ROUTING**- Adashi MDT can now handle 2 different locations to route a MDT user to: the default incident address or specific location each resource other than the default incident location.

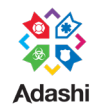

The system will prioritize the resource specific route first if it exists. If MDT is being routed to an 'alternate' destination, the destination icon on the map will be different.

The Incident Location map icon is unchanged.  $\Box$  An example of this would be a staging location away from the actual incident location. (Requires Supported CAD Integration).

#### <span id="page-7-0"></span>**3. ADDITIONAL RESOURCES**

A general walk through of the new Adashi MDT and a what's new video is available on our website at [https://www.adashi.com/mdt-customer-page/.](https://www.adashi.com/mdt-customer-page)

If there is further need for explanation or assistance, please contact us at by going to our support page-<https://www.adashi.com/support/>or calling us at 877.563.9980 during normal business hours.